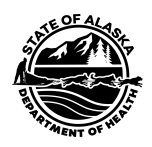

# **VacTrAK User Accounts and Passwords**

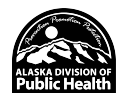

Email is required for all VacTrAK user accounts. This allows your VacTrAK password to remain confidential and automated password resets to be emailed to you immediately.

### **How to add or change your email to your user account:**

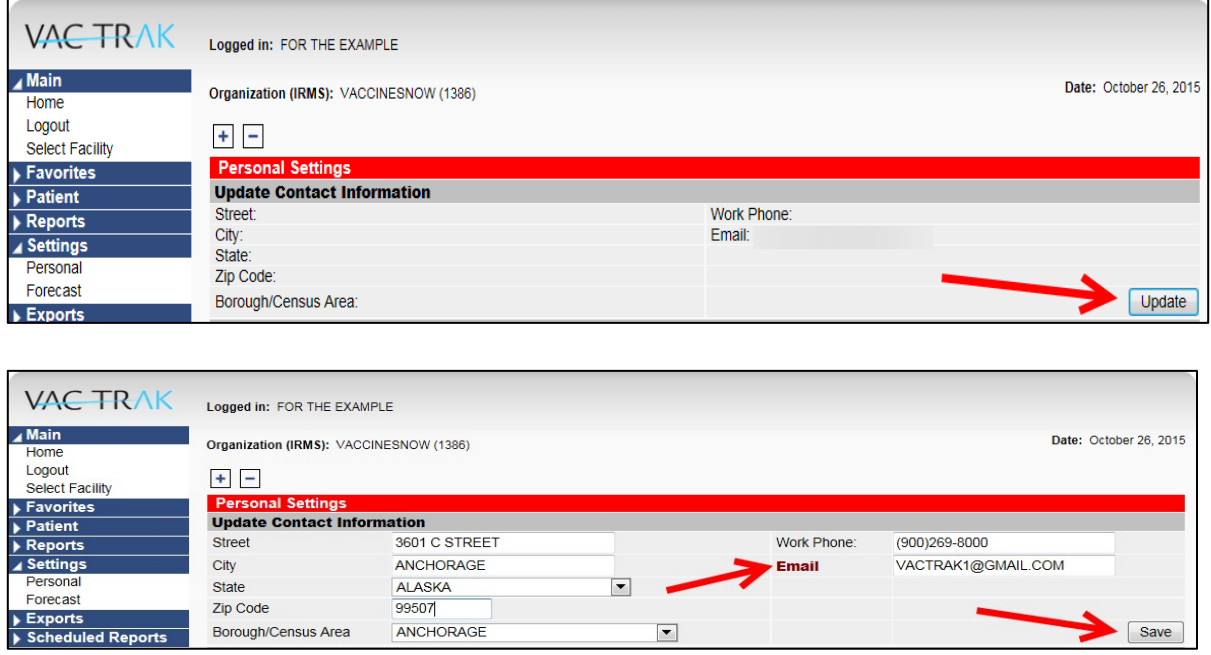

## **Reminders:**

VacTrAK user account passwords must be reset after **30 days** of

inactivity.VacTrAK user account passwords must be reset every **90 days**.

VacTrAK users will be locked out for **30 minutes** after 5 bad login attempts.

## **FYI: Any login attempts during the lockout period will reset this period to an additional 30-minute cycle.**

#### **Forgot password or need a reset?**

If you have entered your email addressinto VacTrAK Personal Settings, use the Forgot Password link.

If you have NOT entered your email address, contact [VacTrAK Support](mailto:vactrak@alaska.gov) by email or by phone (907-269-0312).

VacTrAK Support will respond during regular business hours (M-F, 8 am to 4 pm).

**VacTrAK Support** Anchorage: 269-0312 | Toll Free: 866-702-8725 | Email: [vactrak@alaska.gov](mailto:vactrak@alaska.gov) V. 07/2022 Website: <https://health.alaska.gov/dph/Epi/iz/Pages/vactrak/default.aspx>

#### **Using the Forgot Password link:**

Click on the "Forgot Password" to go to the AKIIS-Forgot Password page. Enter in your username and email address, then click send.

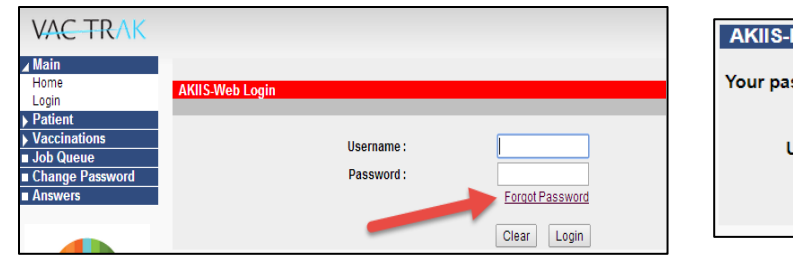

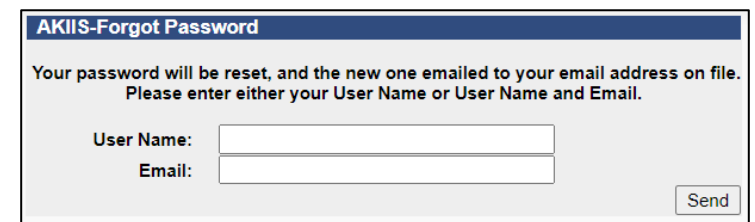

Check your email and follow the instructions in the email message.

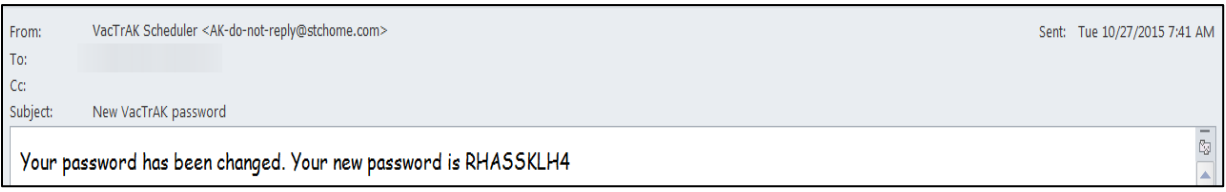

Use the new temporary password to login and you will be directed to the change password page as shown below: \*

Please read and utilize the **Password Rules** below to complete this process.

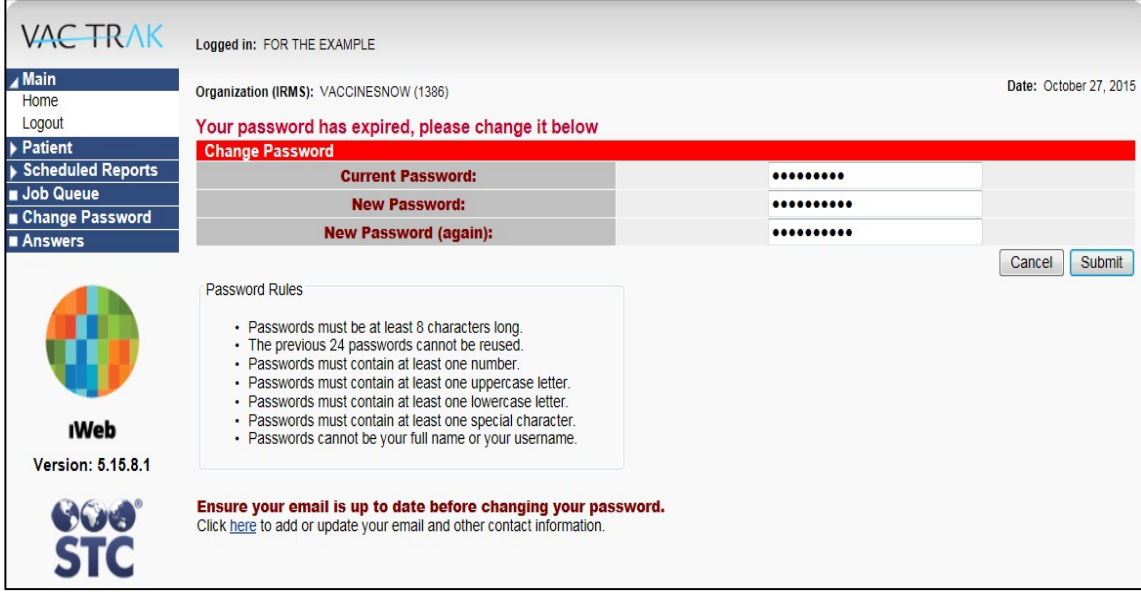

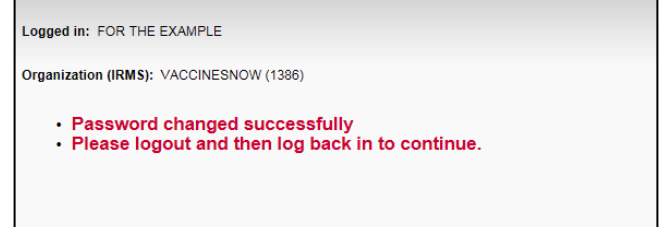

**VacTrAK Support** Anchorage: 269-0312 | Toll Free: 866-702-8725 | Email: [vactrak@alaska.gov](mailto:vactrak@alaska.gov)